**Метрология, стандартизация и сертификация**

**Практика 4**

**Статистические критерии**

#### *Сортировки, ранги и персентили (процентили)*

https://ru.wikipedia.org/wiki/Квантили\_распределения\_Стьюдента https://ru.wikipedia.org/wiki/Квантиль http://excel2.ru/articles/rang-i-persentil-v-nadstroyke-paket-analiza-ms-excel http://excel2.ru/articles/procentili-v-ms-exce l http://excel2.ru/articles/kvantili-raspredeleniy-ms-excel

Для упорядочивания значений в Excel имеются следующие возможности: 1) Сортировка через меню «Данные» и назначение номеров (рангов) в полученной последовательности как членов арифметической прогрессии от 1 с шагом 1 2) С помощью функции «**РАНГ**» (без сортировки исходной последовательности) **РАНГ**(число;ссылка;порядок) (ранг - номер позиции числа в отсортированном списке) Число - это число, для которого определяется ранг.

Ссылка - это массив или ссылка на список чисел. Нечисловые значения в ссылке игнорируются.

Порядок - это число, определяющее способ упорядочения.

Если порядок равен 0 (нулю) или опущен, то Ранг=1 у наибольшего числа·Если порядок - это любое ненулевое число, то Ранг=1 у наименьшего числа.

3) С помощью надстройки «Пакет анализа» инструмент «Ранг и персентиль» Excel 2007 и позже: Вкладка Данные -> Анализ -> Анализ данных Excel 2003 и ранее: Меню Сервис -> Анализ данных

Квантиль в математической статистике — значение, которое заданная случайная величина не превышает с фиксированной вероятностью

Пусть P - вероятность для случайной величины Х. Пусть α ∈ (0,1).  $\alpha$ -квантилью распределения P называют такое число  $x_{\alpha}$ , что  $P(X \le x_\alpha) \ge \alpha$  $P(X \geq x_{\alpha}) \geq 1 - \alpha$ 

0,25-квантиль - первый (или нижний) квартиль (от лат. quarta — четверть); 0,5-квантиль - медиана (от лат. mediana — середина) или второй квартиль; 0,75-квантиль - третий (или верхний) квартиль

Интерквартильный размах - называется разность между третьим и первым квартилями. Интерквартильный размах - характеристика разброса распределения величины. Медиана и интерквартильный размах могут быть использованы вместо математического ожидания и дисперсии в случае распределений с большими выбросами, либо при невозможности вычисления последних.

Значения дециля делят рассматриваемую совокупность на десять равных частей. Первый дециль отделяет 10 % наименьших величин, лежащих ниже дециля, от 90 % наибольших величин, лежащих выше дециля.

Персентили также называются процентилями или центилями и делят совокупность на 100 частей.

https://ru.wikipedia.org/wiki/Квантиль

В Excel есть функция **Персентиль (Процентиль)**

# **Оформление и сдача работы**

1. Создать файл в Exсel: **Фамилия\_МСС\_Пр04.xls** (фамилия и все прочее в названии русскими буквами)

- 2. Тип файла «Книга Excel 97-2003»
- 3. В задачах:
- В начале записывать "**Задача N**", ячейку выделять желтым цветом

В конце - записывать полный ответ задачи, ячейки с ответом выделять жирной рамкой

4. Рисунки всегда находятся на отдельном листе

*щелкнуть право клавишей мыши на диаграмме и задать команду «Переместить диаграмму» как показано на рисунках ниже.*

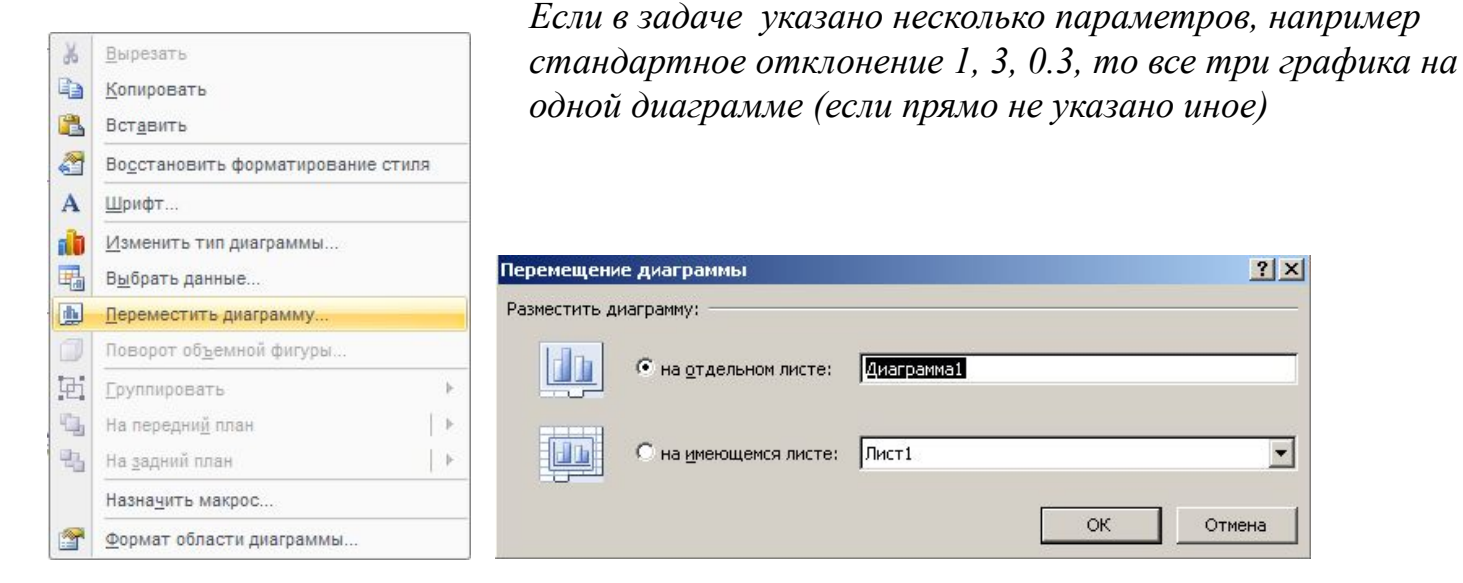

5. За ненадлежащее оформление будут снижаться баллы

6. При наличии в папке файла вида **МСС\_Пр04\_Вопросы и ответы (...).doc** быть готовым отвечать при сдаче работы на указанные вопросы

# Задача 1

Для исходных данных по добыче нефти (см. МСС\_Пр04\_Распределение (...).xls и лист Table 3.5) вычислить ранг и персентиль (процентиль)

Подсказка

1) Данные по добыче выделить на листе Table 3.5, скопировать и сделать специальную вставку в свой файл с транспонировованием (так чтобы строка данных стала столбцом). Сделать заголовок столбца «Добыча, tb/d»

2) Вычислить ранг и персентиль (процентиль) с использованием надстройки «Пакет анализа»

3) Выделить строки в полученной таблице (красным полужирным шрифтом), содержащие: первый, второй и третий квартили, вычислить интерквартильный размах

### Задача 2 (просто использование формул)

(использование стандартного нормального распределения, где среднее равное нулю и  $c$ *mahdapmhoe отклонение*  $\sigma$  *равно единице*) https://statanaliz.info/excel/formuly/111-normalnoe-raspredelenie-v-excel Найти чему равна вероятность попадания случайной величины в пределы  $\pm 1\sigma$ ,  $\pm 2\sigma$  и  $\pm 3\sigma$  (по квантили найти вероятность). Подсказка:

1) искомая вероятность равна разности:  $\Phi(z)$ - $\Phi(z)$ , где  $\Phi(z)$ - $\Phi$ ункция НОРМСТРАСП или НОРМРАСП (с соответствующими параметрами и типом интегральная), либо, что даст тот же результат,  $2\Phi(z)$ -1 2) Формат результата (вероятность) - выразить в процентах, 6 знаков после запятой

# Задача 3 (просто использование формул)

(обратная к задаче 2: по заданной вероятности найти в интервал какой ширины (полуширины) попадет случайная величина) https://statanaliz.info/excel/formuly/111-normalnoe-raspredelenie-v-excel Найти чему равна полуширина интервала, в который с 50%, 90%, 95% и 99% вероятностью попадет случайное число (по вероятности найти квантиль)

#### Подсказка:

1) искомая полуширина (или верхняя граница) определяется с помощью функции **НОРМСТОБР** ( $(1+p)/2$ ), где р - вероятность в долях единицы 2) Формат результата (вероятность) - 6 знаков после запятой

#### Задача 4 (использование формул применительно к ряду даннных)

Решить задачи 2 и 3 с теми же параметрами применительно к имеющейся выборке (см. задача 1) - уровни добычи нефти.

Подсказка:

1) Рассчитать описательную статистику (как в МСС Пр01), разместив результат на отдельном листе ОпСтат, взять из описательной статистики «среднее» и «стандартное **ОТКЛОНЕНИЕ»** 

2) Для аналога задачи 2 использовать функцию НОРМРАСП (с соответствующими параметрами - «среднее» и «стандартное отклонение»)

Для аналога задачи 3 использовать функцию НОРМОБР (с соответствующими

параметрами - «среднее» и «стандартное отклонение»)

3) Вычисления вести на новом листе «Добыча»